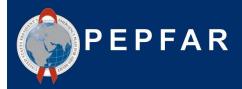

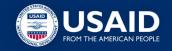

## **USAID Local Partner Training:**

New HRH Reporting Requirement

September 15, 2021

USAID/OHA Health Workforce Branch

## Welcome and Agenda

| HRH Inventory<br>8:30 - 8:35 am | Introduction                                               |
|---------------------------------|------------------------------------------------------------|
| 8:35 - 9:10 am                  | Overview of HRH inventory template data elements           |
| 9:10 - 9:45 am                  | HRH Inventory Template Demo w/ Staffing Examples           |
| 9:45 - 10:10 am                 | Overview of Data Reporting / How to obtain a DATIM account |
| 10:10 - 10:30 am                | Next steps                                                 |
|                                 |                                                            |

### Introduction

Presenter: Sarah Ackerman, AAAS S&T Fellow

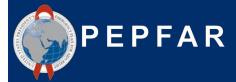

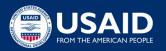

### HRH staffing is a significant investment for PEPFAR

PEPFAR supported over 210,000 health workers in FY20

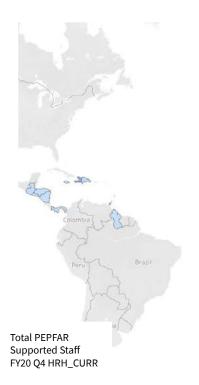

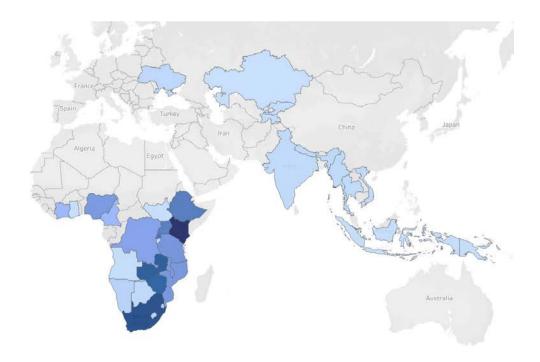

During the COVID-19 pandemic, PEPFAR-supported staff have enabled rapid adaptations to continue provision of HIV services

Staff have also been leveraged to support the **COVID-19** response

# A new HRH reporting requirement to better capture staffing and related expenditures

- As PEPFAR looks forward to the next 5 yrs, HRH is critical to further advancement and sustaining HIV gains
- Existing data does not provide enough insight into entire footprint of investment
- More robust data enables further optimization and increases accountability of HRH investment by providing insight in:
  - staffing function
  - location
  - compensation
- Enables stronger leverage of PEPFAR supported staff during COVID-19

### Introduction of the new PEPFAR HRH Inventory

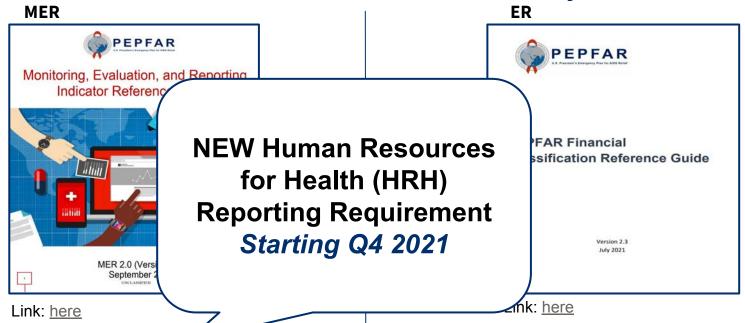

- HRH\_CURK
   working on real activities
- HRH\_STAFF\_NAT all workers working on HIV-related activities
- HRH\_PRE pre-service training

- Personnel: Salaries HCW Clinical; HCW Ancillary;
   Other Staff
- Fringe Benefits
- Contractual: Contracted HCW Clinical; HCW Ancillary; Interventions; Other Contracts

## How the new requirement is different from HRH\_CURR

| HRH_CURR                                                                                                    | Upcoming Reporting Requirement                                                                                     |
|----------------------------------------------------------------------------------------------------|----------------------------------------------------------------------------------------------------|
| Aggregated number of individual staff                                                                          | Individual level data that collect Full Time Equivalence (FTE) reflect level of effort on HIV                      |
| Limited list of cadre categories (clinical lay, laboratory, pharmacy, social service, management, other)       | More extensive list of cadre categories w/ employment titles                                                       |
| Limited to facility and community staff, and some above-site                                                   | ALL PEPFAR-funded staff (across Prime and Sub-Recipients)                                                          |
| Annual expenses for salary, stipend, non-monetary                                                              | Annual Expenses for Compensation (Salary, Contract, Stipends) and Fringe (Including Value of Non-Monetary Support) |
| Site level staff aligned to DATIM hierarchy, above site staff reported as "data reported above the PSNU level" | Aligned to DATIM hierarchy                                                                                         |
|                                                                                                    | And more fields                                                                                                    |

/

## Alignment of the NEW HRH inventory to expenditure reporting (ER)

- HRH Employment Titles are mapped to ER Cost Categories
- HRH Inventory collects Mode of Hiring (Salary, Contract, Non-monetary only) aligned to ER Cost Categories
- **HRH** Primary Program Areas are the same as **ER** Program Areas
- HRH Inventory collects Expenditure, which is the same as ER

Keep an eye out for this note on later slides

 HRH Inventory separates Salary/Contract Expenditure from Fringe Expenditure, which is the same as ER

Important Note: Connecting HRH to ER

## Format and reporting structure of the new HRH inventory

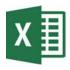

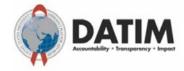

### **Excel Template**

- The final version of the template will be available
   October 1st within the new HRH DATIM App (Note:
   DATIM will accept all versions of the template)
- 1 template per mechanism
- 1 entry in template per individual
- Do not modify the HRH template (e.g. do not add or delete columns)

### Template Submitted to DATIM

- All those submitting or reviewing HRH Inventory templates will need to request an HRH DATIM account
- All data validation checks will be shown upon upload into DATIM and will need to be corrected before the template is accepted.

### Applicable mechanisms for HRH inventory reporting

All mechanisms that report to ER (Expenditure Reporting) should report to the HRH Inventory\*

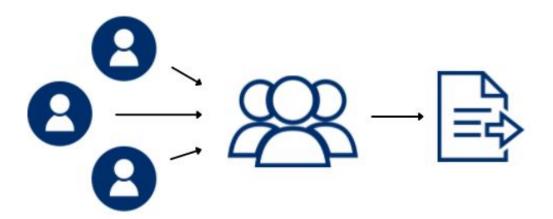

Subrecipient partners submit completed templates to prime

Prime partner consolidates prime and subrecipient staffing and submits **one template per IM** 

<sup>\*</sup>all mechanisms with expenditures associated with COP approvals

## Applicable individuals/ staff to be reported in the HRH inventory

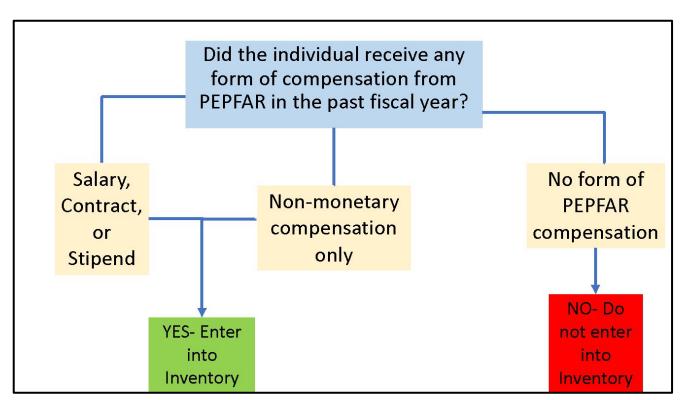

Every individual that has received any form of compensation from PEPFAR over the past fiscal year:

- •ALL types of staff: Health workers, program management, TA, HQ-based staff charged directly to the IM
- Salary, stipend, contract, fringe including non-monetary support
- Prime and subrecipient IPs

Not included in the Inventory:

- •Staff charged to NICRA only
- •USG

### **HRH Inventory Reporting Timeline**

### **Current Reporting Timeline** (matches other PEPFAR data streams):

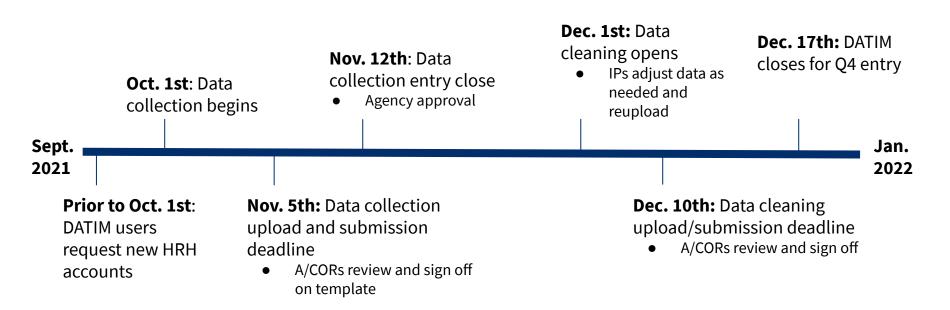

# What is needed in order to complete the HRH inventory requirement?

### 1. A copy of the OU specific HRH Inventory Template

- a. A final version of the template will be available within the HRH DATIM app starting October 1st
- b. All versions of the template will be accepted in the DATIM app

### 2. The HRH Inventory Guidance Materials

a. See DATIM Zendesk materials <u>here</u>

#### 3. Internal Records

- a. HR/ Payroll
- b. Program Records that capture staff work and location

#### 4. An HRH DATIM Account

a. Register.datim.org (see later slides)

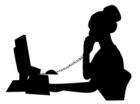

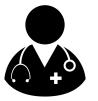

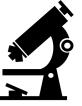

What mechanisms need to report the HRH Inventory?

Response: All mechanisms that report in ER and that have expenditures associated with COP approvals.

- What types of staff should be included?
- a) Prime Partner
- b) Sub-Recipients
- c) Program Management
- d) Clinical and Ancillary Staff who Deliver Services
- e) Other Staff who provide technical assistance and support non-service delivery activities
- f) ALL of the above

Response: f) **All staff** that receive some form of support should be reported: health workers, program management, TA, and HQ-based staff charged directly to the IM. This applies to prime partner and subrecipient staffing. Staff receiving all types of compensation should be included (salary, stipend/contract, non-monetary support).

- Should staff working for subrecipient partners be reported in the HRH inventory?
- a) Yes
- b) No

Response: **a**) **Yes** All PEPFAR-supported subrecipient staff working for a mechanism should be reported. There should be one template submission per IM, which should include staffing information for the prime partner as well as any subrecipients.

• When does the new HRH Reporting Requirement being?

Response: **Q4, October 1st 2021.** It is a new annual reporting requirement which is replacing HRH\_CURR

## Overview of Key HRH Inventory Template Data Elements

Presenter: Sarah Ackerman, AAAS S&T Fellow

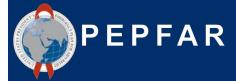

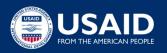

### **HRH Inventory Template**

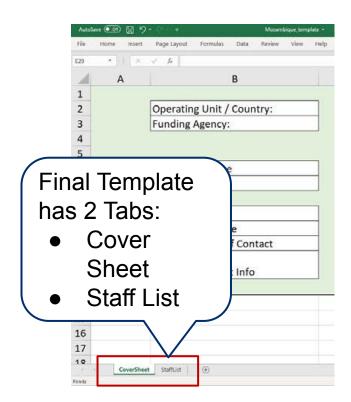

- Each OU has its own HRH Inventory Template (excel based)
- See detailed guidance in the PEPFAR <u>Handbook</u>
- Each Mechanism must submit one completed template to DATIM
- Template errors will only appear upon upload into the HRH DATIM app
- This section will review key elements of the template
  - Look out for "Data Entry Errors" which show examples of DATIM app errors

### Overview of template: Cover sheet tab

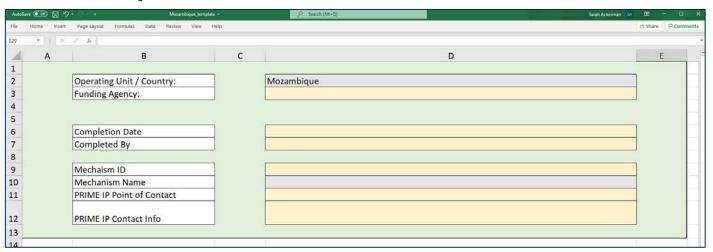

The first tab contains data fields asking for:

- Unique information about the IM, such as name and mechanism ID
- Name of the prime partner organization
- Name of the person at the prime IP who can be contacted for follow-up questions regarding the data submitted

These elements must be completed by the Prime for the final template submission to the DATIM app

Sub recipients may choose to complete this tab, but only the consolidated template with Prime information will be submitted into DATIM

### Overview of template: Staff list tab

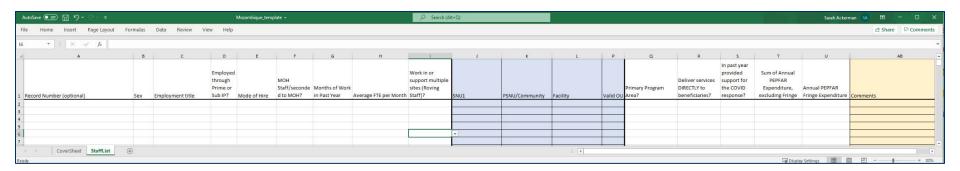

The second tab is where data on individual staff is entered:

- One row entry per staff member
- Must complete all fields (with the exception of DATIM hierarchy (blue), record number, and comments see later slides)
- Only choose from drop downs, do not write in text
- Do not modify the template

## Order of questions and corresponding data elements on the staff list tab

- Record Number optional
- Sex
- Employment Title
- Is this Staff Member employed through the Prime IP or Sub IP?
- Mode of Hiring
- Is this worker designated as a MOH employee/seconded to MOH?
- Month of work in the past year
- Average FTE per Month
- Does this staff member work in/support multiple sites (Roving Staff)?
- DATIM Hierarchy (Geography)
- What PEPFAR Program Area does the staff member PRIMARILY support?
- Does this staff member deliver services DIRECTLY to beneficiaries?
- In the past year, has this Staff Member provided support for the COVID response?
- Sum of Annual PEPFAR Expenditure for Staff Member: Salary, Contract, Stipend (USD)?
- Expenditure on Annual Fringe from PEPFAR, if any (USD)?

### Template data element: Employment Titles

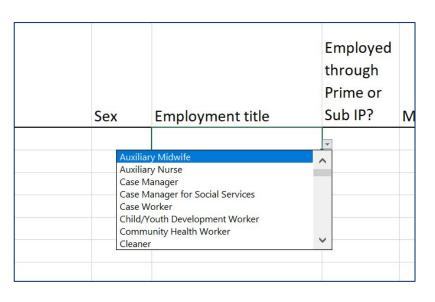

- Select the employment title of the individual
- Please note: The job titles may not exactly match the official job title of the individual. Select the employment title that best describes the official job title of the individual
- Each staff member should be represented in one row only
- Dropdown list of alphabetical titles
- All titles are defined in the HRH inventory handbook

### Template data element: How to determine Employment Title

Employment title should reflect the work being done, **NOT** training or qualifications

### **How to Determine Employment Title**

**Employment Title:** 

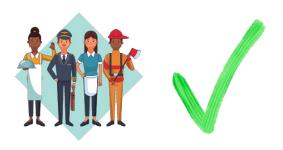

**Current Employment Title** 

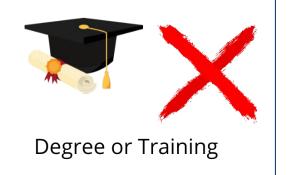

Example: A nurse who provides mentorship service and not nursing services should be reported in the template as a **mentor**, **not** as a nurse

**Organization of Employment Titles** 

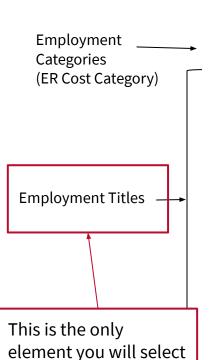

in the template

| Full List of Employment Titles Under Each ER Cost Category                                                                                                    |                                                                                                    |                                                                                                    |                              |  |  |
|----------------------------------------------------------------------------------------------------|----------------------------------------------------------------------------------------------------|----------------------------------------------------------------------------------------------------|------------------------------|--|--|
| HCW: Clinical                                                                                                    | HCW: Ancillary                                                                                                    | Other Staff                                                                                                    |                              |  |  |
| -Doctor -Clinical Officer -Nurse -Auxiliary Nurse -Nursing Assistant -Midwife -Auxiliary Midwife -Clinical Social Worker                                             | -Peer Educator -Peer Navigator -Expert Client -Lay Counselor -Linkage Navigator -HIV Diagnostic Assistant -Lay worker providing adherence                          | -Program Management Accounting -Program Management Administration -Program Management Finance W -Program Management Legal Staft -Other Program Management Staft -Facility Administrator -Laboratory Manager -Pharmacy Manager                                   | ative Staff<br>Vorkers<br>ff |  |  |
| -Clinical/Retention Case Manager -Laboratory -Social Worker -Social Welfare Assistant -Social Welfare Assistant -Case Manager -Case Manager -Case Manager for Social | -Human Resource -Manager<br>-Cleaner<br>-Janitor/Maintenance<br>-Security Guard<br>-Driver                                                                         | Note: Program Managen<br>Staff limited to this set o<br>employment titles                                                                                                    |                              |  |  |
| -Pharmacy Assistant -Pharmacy Technician -Pharmacist -Testing and Counseling Provider -Medical Assistant -Other clinical provider not listed                         | Services -Case Worker -Psychologist -Psychiatrist -Psychology Assistant -Child/Youth Development Worker -Mother Mentor -Cough Monitor -Other community-based cadre | -Fleet Manager -Other supportive staff not listed (e-Information Systems Officer -Information Systems Manager -M&E Officer -M&E Advisor -Data Capturer -Data Clerk -File Clerk -Data Managers -Program Management Technical -Mentor -Trainer -Technical Advisor |                              |  |  |
|                                                                                                    |                                                                                                    | -Logistics Manager<br>-Epidemiologist<br>-Other Professional Staff                                                                                                    | Important Note:              |  |  |

Connecting HRH to ER 25

USAID Local Partner Training - September 15th 2021

- You have a medical doctor by training working for your program as a Technical Advisor for care and treatment. Should you select "Doctor" or "Technical Advisor" as the employment title?
- a) Doctor
- b) Technical Advisor

Response: **Technical Advisor.** You should select an employment title based on the job the person is hired to do - not based on their education level or qualifications.

## Template data elements Mode of Hiring

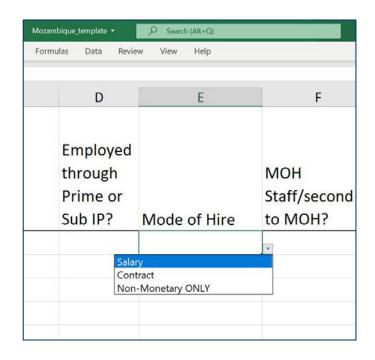

Indicate **the mode** *or how* the individual is hired. Select the option that best reflects the primary mode of hire for each staff.

- Salary is defined as PEPFAR-funded compensation for workers who are employed by an IP and receive a salary or wage. Salaried staff must enter both salary and fringe amounts (see later slides)
- <u>Contract</u> is defined as PEPFAR-funded compensation through contract(s) for a worker who is not directly employed by an IP, but contracted to perform services. *Note:* This includes PEPFAR-supported workers that receive stipends.
- Non-Monetary ONLY is defined as PEPFAR-funded compensation for workers that is provided in the form of non-monetary compensation. This can include phone cards, travel reimbursement, meals, etc. These workers do not receive any other form of compensation from PEPFAR.

Please note that these are mutually-exclusive fields. For example, if an individual receives both a salary and non-monetary compensation, select Salary as the mode of hire.

## Template data element: Average Full Time Equivalence (FTE) per Month

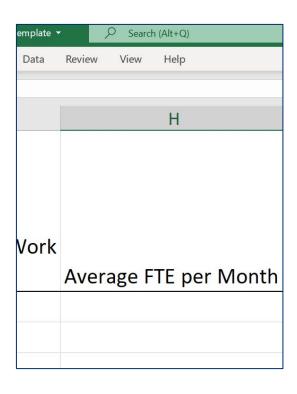

Enter the average percent of full-time equivalent (FTE) worked by the individual staff per month.

- Enter free text, value 0-1.0
- Reported as a decimal, where 0 = no work on average per month, and 1 = full time work per month.
- Only enter the FTE supported by PEPFAR on the IM being reported. Do not report FTE supported by MOH or other entities.

FTE Calculator Available will be available on DATIM Zendesk soon

### Overview of the FTE Calculator

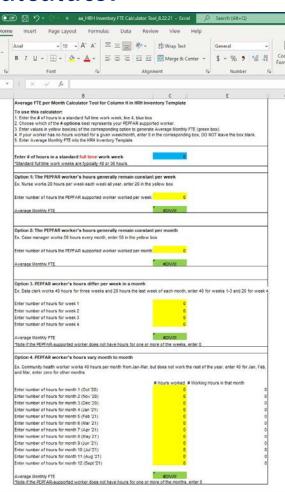

## FTE Calculator Examples

| FTE Calculator Option                                            | Example                                                                                          | Formula                                   | Average Monthly FTE |  |  |  |
|------------------------------------------------------------------|--------------------------------------------------------------------------------------------------|-------------------------------------------|---------------------|--|--|--|
| The PEPFAR worker's hours generally remain constant per week     | A nurse works 20 hours<br>per week each week all<br>year                                         | 20 hours / 40 hours                       | 0.5                 |  |  |  |
| 2. The PEPFAR worker's hours generally remain constant per month | urs generally remain hours every month all                                                       |                                           | 0.289               |  |  |  |
| 3. PEPFAR worker's<br>hours differ per week in<br>a month        | A data clerk works 40<br>hours for three weeks and<br>20 hours the last week of<br>each month    | Average (40, 40, 40, 20 hours) / 40 hours | 0.875               |  |  |  |
| 4. PEPFAR worker's hours vary month to month                     | ours vary month to worker works 40 hours                                                         |                                           | 0.059               |  |  |  |
| *These evamples assume                                           | hese examples assume a full time work week is 40 hours, this can be adjusted using line 4 in the |                                           |                     |  |  |  |

<sup>\*</sup>These examples assume a full time work week is 40 hours, this can be adjusted using line 4 in the FTE calculator

### Template data element: Work in Multiple Sites (Roving Staff)

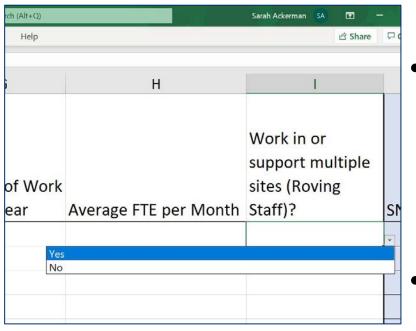

- **Roving Staff Definition:** PEPFAR-supported worker who provides services at multiple *facility* sites on a regular basis
- Enter yes/ no for each individual staff:
  - NO: Individual staff do not provide work at multiple facility sites. This includes workers that occasionally or rarely provide services to more than one site as the worker does not provide services to more than one site on a regular basis
  - YES: Individual staff does work at multiple facility sites.
- Roving Staff are only associated w/ site level program areas and should be reported to the PSNU level (see later slides)
- Roving Staff are only associated with facilities, a staff member working across communities or above-site entities should answer NO.

### Template data element: DATIM Hierarchy

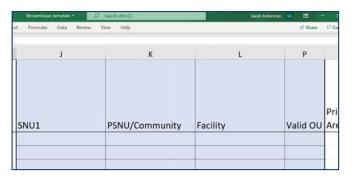

- Select the DATIM Hierarchy component that corresponds to the primary location where work was performed.
- In instances where individuals work in multiple locations, indicate where the majority of work was performed. If work is split evenly, choose one.
- Note: You must fill out the template from largest hierarchy (left most column) to smallest (see next slides to determine how to report each type of staff)
  - Example on the left: SNU1 > PSNU/Community > Facility
- Hierarchy components on all templates (there are three types templates (see later slides))
  - OU (Regional Only)
  - SNU1
  - PSNU
  - Community (Select templates only)
  - Facility

### Template data element: DATIM Hierarchy Example - Malawi

#### **Key Definitions**

- OU Operating Unit. Either a Country or Region.
- SNU Sub-National unit. A smaller geographic area than the OU.
  - PSNU Priority SNU. The geographic unit/level at which PEPFAR program targets are set
  - Community A geographic area/unit higher than the facility level, sometimes equivalent to the PSNU
  - Facility lowest SNU in the DATIM hierarchy

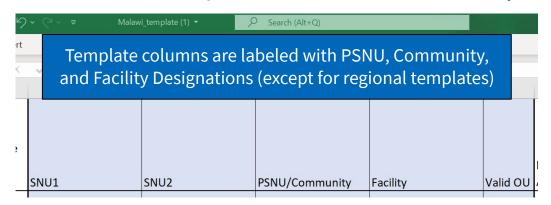

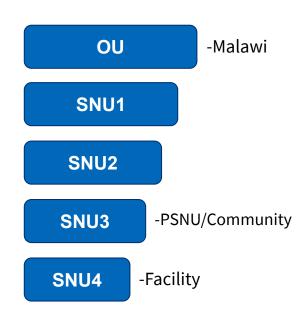

### **Examples of locations of workers**

- Each entry must complete the DATIM Hierarchy down to the appropriate level
- The appropriate level is based on the location of the worker
- Example worker locations
  - International workers
  - National focused staff
  - Military
  - Roving Staff (including TA to more than one facility)
  - Community Workers
  - Above Site Workers
  - TA-providers to one facility
  - Facility based

### How to determine the location of work

The location of work is defined as where the individual performs their work, rather than the office they report to

### **How to Determine Location of Work**

Location of Work:

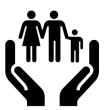

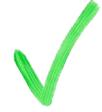

Place where work is performed

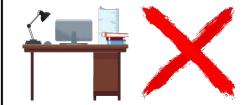

Physical place of work

Example: An above site program manager who sites at a desk in facility X, but provides assistance to the entire SNU1, should be reported to the SNU1, not facility X

### **Geographic Levels for Reporting**

International workers **only** report on the Staff List Tab in regional templates

\*Complete columns starting from the largest hierarchy component to the smallest

The levels of hierarchy allowed for staff varies by the staff member's role or location. The chart below shows which levels are required ( $\checkmark$ ) and which levels are not allowed ( $\otimes$ ).

| DATIM<br>Geo-<br>graphic<br>Level                    | Interna<br>tional<br>Work-<br>ers | Vation-<br>al<br>ocused<br>staff | Mili-<br>tary | Roving Staff<br>(including<br>TA to more<br>than one<br>facility) | Commu<br>nity<br>Work-<br>ers | Above<br>Site<br>Work-<br>ers* | TA<br>provid-<br>ers to<br>one<br>facility | Facility-<br>based<br>Staff |
|------------------------------------------------------|-----------------------------------|----------------------------------|---------------|-------------------------------------------------------------------|-------------------------------|--------------------------------|--------------------------------------------|-----------------------------|
| OU<br>(Regional<br>templates<br>only)                | V                                 | /                                | <b>V</b>      | J                                                                 | J                             | V                              | J                                          | V                           |
| SNU1                                                 | <b>Ø</b>                          | V                                | V             | <b>V</b>                                                          | V                             | V                              | V                                          | V                           |
| PSNU                                                 | 8                                 | 8                                | 8             | V                                                                 | <b>V</b>                      | V                              | <b>V</b>                                   | <b>V</b>                    |
| Community (in OUs with community separate from PSNU) | ⊗                                 | ⊗                                | ⊗             | 0                                                                 | ⊗                             | V                              | J                                          | J                           |
| Facility                                             | 8                                 | 8                                | <b>&amp;</b>  | ⊗                                                                 | <b>&amp;</b>                  | 8                              | V                                          | <b>√</b>                    |

<sup>\*</sup>Above site workers should enter to the lowest relevant level, which may be community, or may be a higher level in the geography. Facility is not allowed.

## Overview of template data elements: DATIM Hierarchy

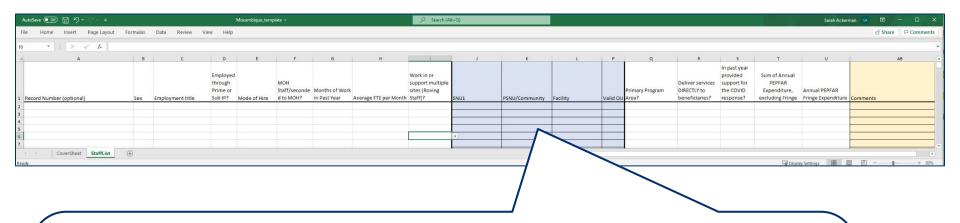

There are 3 types of DATIM Hierarchy, always highlighted in blue

The three templates are based on the DATIM hierarchy for that specific OU

We will now review how to report each type of staff within each of the three template types

# Three DATIM Hierarchy template options

| OUs with combined PSNU/Community Columns (option 1) | OUs with separate PSNU and Community Columns (option 2) | Regional Hierarchy Columns (option 3) |
|-----------------------------------------------------|---------------------------------------------------------|---------------------------------------|
| Botswana                                            | Angola                                                  | Asia Regional                         |
| Cameroon                                            | Burundi                                                 | Western Hemisphere Region             |
| DRC                                                 | Côte d'Ivoire                                           | West Africa Region                    |
| Ethiopia                                            | Eswatini                                                |                                       |
| Malawi                                              | Haiti                                                   |                                       |
| Mozambique                                          | Kenya                                                   |                                       |
| Namibia                                             | Lesotho                                                 |                                       |
| Ukraine                                             | Nigeria                                                 |                                       |
| Zambia                                              | Rwanda                                                  |                                       |
| Zimbabwe                                            | S. Africa                                               |                                       |
|                                                     | S. Sudan                                                |                                       |
|                                                     | Tanzania                                                |                                       |
|                                                     | Uganda                                                  |                                       |
|                                                     | Vietnam                                                 |                                       |

USAID Local Partner Training - September 15th 2021

# DATIM Hierarchy option 1: OUs with PSNU/Community Level

This chart shows the levels of DATIM hierarchy allowed for staff with a PSNU/Community level template (option 1).

| OUs with combined PSNU/Community Columns |                                                         |      |                                              |          |  |
|------------------------------------------|---------------------------------------------------------|------|----------------------------------------------|----------|--|
| Location of<br>Work                      | Work in or support<br>multiple sites (Roving<br>Staff)? | SNU1 | PSNU/Community                               | Facility |  |
| National and Military                    | No                                                      | Yes  | No                                           | No       |  |
| Above Site Workers                       | No                                                      | -    | n of Geographical Selections<br>ove Facility | No       |  |
| Community                                | No                                                      | Yes  | Yes                                          | No       |  |
| Roving Across Facilities                 | Yes                                                     | Yes  | Yes                                          | No       |  |
| Facility/ TA at one facility             | No                                                      | Yes  | Yes                                          | Yes      |  |

# DATIM Hierarchy option 2: OUs with separate PSNU and Community Levels

This chart shows the levels of DATIM hierarchy allowed for staff with a PSNU and separate Community level template (option 2).

| OUs with separate PSNU and Community Columns |                                                         |                                                                        |      |           |          |
|----------------------------------------------|---------------------------------------------------------|------------------------------------------------------------------------|------|-----------|----------|
| Location of Work                             | Work in or support k multiple sites SNU (Roving Staff)? |                                                                        | PSNU | Community | Facility |
| National and Military                        | No                                                      | Yes                                                                    | No   | No        | No       |
| Above Site Workers                           | No                                                      | Any valid combination of Geographical Selections <b>Above</b> Facility |      | No        |          |
| Community                                    | No                                                      | Yes                                                                    | Yes  | No        | No       |
| Roving Across Facilities                     | Yes                                                     | Yes                                                                    | Yes  | No        | No       |
| Facility / TA at one facility                | No                                                      | Yes                                                                    | Yes  | Yes*      | Yes      |

<sup>\*</sup>If community is not known, choose the same value as the PSNU

# DATIM Hierarchy option 3: OUs using Regional Level Templates

This chart shows the levels of DATIM hierarchy allowed for staff with a Regional level template (option 3).

| Regional Hierarchy Columns    |                                                            |              |                                                                                                 |                                                                                                    |                                                                                             |  |
|-------------------------------|------------------------------------------------------------|--------------|-------------------------------------------------------------------------------------------------|----------------------------------------------------------------------------------------------------|---------------------------------------------------------------------------------------------|--|
| Location of Work              | Work in or<br>support multiple<br>sites (Roving<br>Staff)? | Country/SNU1 | Any valid<br>combination of<br>Geographical<br>selections <b>above</b><br><b>Facility Level</b> | Any valid combination of<br>Geographical Selections<br><b>Stopping at and</b><br><b>including PSNU</b> | Any valid combination<br>of Geographical<br>Selections down to<br>the <b>Facility Level</b> |  |
| International                 | No                                                         | Yes          |                                                                                                 |                                                                                                    |                                                                                             |  |
| National, Military            | No                                                         | Yes          | Yes                                                                                             |                                                                                                    |                                                                                             |  |
| Above Site Workers            | No                                                         | Yes          | Yes                                                                                             |                                                                                                    |                                                                                             |  |
| Community                     | No                                                         | Yes          |                                                                                                 | Yes                                                                                                    |                                                                                             |  |
| Roving Across Facilities      | Yes                                                        | Yes          |                                                                                                 | Yes                                                                                                    |                                                                                             |  |
| Facility / TA at one facility | No                                                         | Yes          |                                                                                                 |                                                                                                    | Yes                                                                                         |  |

# Data Entry Error: Facility indicated for multiple-site/roving staff

• If a resource is indicated to work in multiple sites or be a roving staff member in Column I (*Column I = Yes*), a facility cannot be indicated. Multiple site/roving staff members must be attributed to the PSNU level and not below.

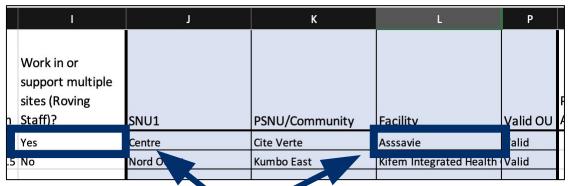

The above entry will be flagged upon upload and give the following error message in the HRH app:

"For multiple sites/roving staff, the facility/community levels must not be applicable."

# **Knowledge Check**

- How should community workers answer the question "does staff work in or support multiple sites"?
- a) Yes
- b) No

Response: **b) No** Staff that are working only at the community and are not attached to any facilities should answer no. This question is intended to capture facility-based workers that move across multiple facility sites.

# Template data elements: Primary Program Area

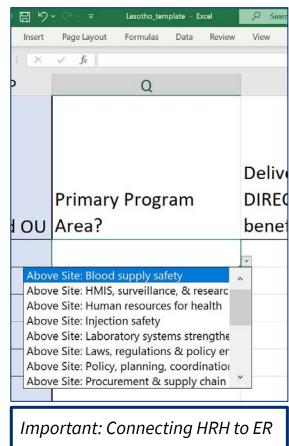

Select the primary PEPFAR program area that the individual staff supports.

- If the individual supports multiple program areas, please select the one that occupies the majority of their time.
  - If the individual supports two areas equally, please select one to report. The other may be listed in the comments section, if desired
- Only workers who support work at a community or facility (including rovers) can select a Site Level program area, as per the Financial Classification definition of Site Level. All others must select an Above Site program area.

# **Overview of Program Area Options**

|                               | Site Level            |                  |                       | Above Site Level                                                        |
|-------------------------------|-----------------------|------------------|-----------------------|-------------------------------------------------------------------------|
| Prevention (Prev) -<br>PrEP   | Socioeconomic<br>(SE) | Testing<br>(HTS) | Care and<br>Treatment | Blood supply safety                                                     |
| Prevention (Prev) -<br>VMMC   |                       |                  | (C&T)                 | HMIS, surveillance, & research                                          |
| Prevention (Prev) -<br>Other  |                       |                  |                       | Human resources for health                                              |
|                               |                       |                  |                       | Injection safety                                                        |
|                               |                       |                  |                       | Laboratory systems strengthening                                        |
|                               |                       |                  |                       | Laws, regulations & policy environment                                  |
|                               |                       |                  |                       | Policy, planning, coordination & management of disease control programs |
|                               |                       |                  |                       | Procurement & supply chain management                                   |
|                               |                       |                  |                       | Public financial management strengthening                               |
|                               |                       |                  |                       | Not Disaggregated                                                       |
| portant: Connecting HRH to ER |                       |                  |                       | Program Management                                                      |

# **Summary of Employment Category and Program Area**

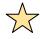

#### Reminder!

You have already selected an Employment Title in the template

| Employment Category (ER) *Each employment title falls into one of these categories | Primary Program Area       |
|------------------------------------------------------------------------------------|----------------------------|
| Clinical                                                                           | Site (C&T, HTS, SE, Prev.) |
| Ancillary                                                                          | Site (C&T, HTS, SE, Prev.) |
| Program Management                                                                 | Above Site (PM)            |
| Othor Stoff                                                                        | Site (C&T, HTS, SE, Prev.) |
| Other Staff                                                                        | Above Site (ASP)           |

# **Summary of Locations of Work and Program Area**

#### Reminder!

You have already determined location of work in the DATIM Hierarchy section

| 7 | Location of Work | Primary Program Area                |
|---|------------------|-------------------------------------|
|   | Above Site       | Above Site (ASP or PM)              |
|   | Community        |                                     |
|   | Roving Staff     | Site Level (C&T, HTS, SE, or Prev.) |
|   | Facility         | Site Level (C&I, HIS, SE, OI Piev.) |

# Data Entry Error: Facility is indicated but Primary Program Area is Above-Site

If a Facility is indicated in Column L (i.e. Column L is not null), the Primary Program
Area indicated in Column Q must be a "Site Level" program area

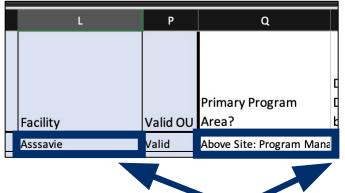

The above entry will be flagged upon upload and give the following error message in the HRH app:

"Human resource in {row} has been indicated to work at facility level.

Primary Program Area should begin with "Site Level: ...""

## **IMPORTANT Note about Primary Program Area**

If the PEPFAR-supported worker works on more than one program area you must:

- 1. Choose a *primary* program area
- Report FTE and Expenditure (\$\$) for the entire worker, not just for the primary program area

Example: You are reporting a full-time nurse who spends ¾ of her time on Care and Treatment and ¼ of her time on Testing. Her total annual expenditure is \$2,500.

#### You would report this worker on one line in the template:

Primary Program Area = Care and Treatment

FTE = 1

Expenditure = \$2,500

### Template data element: Service and Non service Delivery (SD/NSD)

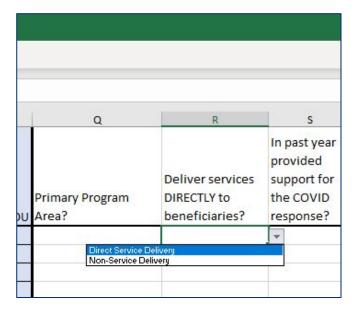

- Select whether the individual directly provides services to beneficiaries or supports non-service delivery activities:
  - Direct Service Delivery (SD): Program activities involving direct interaction with the beneficiary are defined as service delivery.
    - Interactions may be in person, or through other mediums, such as telehealth.
    - Only employment titles of clinical and ancillary staff
  - Non-Service Delivery (NSD): Program activities that support, facilitate, or strengthen the facility, site, service providers, or subnational unit or national system are defined as non-service delivery.
    - Applicable to other staff which includes program management
    - All above-site programs areas are, by definition, non-service delivery.
- There may be instances where staff provide both service-delivery and non-service delivery. For reporting, please select the type of interaction that the worker provides **most often**.

## Summary of Employment Category with SD and NSD

 $\Rightarrow$ 

Reminder! You have already selected an Employment Title and Program Area

|   | Employment Category (ER) *Each employment title falls into one of these categories | Primary Program Area       | Direct Service Delivery or<br>Non-Service Delivery |
|---|------------------------------------------------------------------------------------|----------------------------|----------------------------------------------------|
| • | Clinical                                                                           | Site (C&T, HTS, SE, Prev.) | Direct Service Delivery                            |
|   | Ancillary                                                                          | Site (C&T, HTS, SE, Prev.) | Direct Service Delivery                            |
|   | Project Management                                                                 | Above Site (PM)            | Non-Service Delivery                               |
|   | Other Staff                                                                        | Site (C&T, HTS, SE, Prev.) | Non-Service Delivery                               |
|   | Other Staff                                                                        | Above Site (ASP)           | Non-Service Delivery                               |

# Data Entry Error: Staff is indicated to work within an Above-Site program area AND Direct Service Delivery

 If an individual is indicated to work within an Above-Site program area in Column Q, Column R must be "Non-Service Delivery"

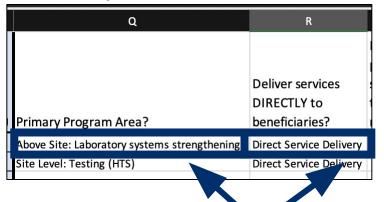

The above entry will be flagged upon upload and give the following error message in the HRH app:

"Human resource in {row} has been indicated to work at above-site level.

Above-site human resources must be Non-Service Delivery."

### Template data elements: Expenditure

The HRH Inventory collects **Expenditure**, which is the same as ER

Expenditure is how much was spent in the last fiscal year on the PEPFAR-supported worker

The HRH Inventory **does not** collect annual salary

The HRH Inventory collects Expenditure in two columns

- 1. Sum of Annual PEPFAR Expenditure, excluding Fringe
- 2. Annual PEPFAR Fringe Expenditure

### Template data elements: Sum of Annual PEPFAR Expenditure, excluding Fringe

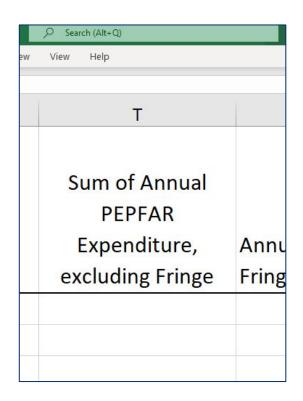

Enter the total amount expended on the individual staff's compensation, excluding fringe and non-monetary expenditure, over the past fiscal year.

- Free text, numeric
- All Salaries, wage, contract fees and other payments made to staff should be entered here.
- All PEPFAR expenditure data must be reported in United States dollars (USD).
- Include expenditures from September 30th 2020 to October 1st 2021

## Template data elements: Annual PEPFAR Fringe Expenditure

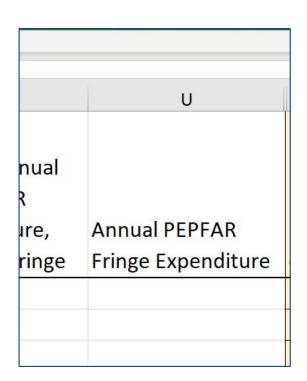

Enter the total amount expended on individual staff's fringe benefits, including non-monetary expenditures (in USD).

- Free text, numeric
- Fringe should include the cost of employer's share and should exclude any fringe benefits that are included as part of an approved indirect cost rate.

Expenditure on workers who only receive non-monetary support should be captured in this field.

Include expenditures from September 30th 2020 to October 1st 2021

# **Overview of Annual PEPFAR Fringe Expenditure**

|   | Included Costs                                                                                                    | Excluded Costs                                                                                                    |
|---|----------------------------------------------------------------------------------------------------|----------------------------------------------------------------------------------------------------|
|   | <ul> <li>Non-monetary compensation paid to employees, entered as their USD equivalent value</li> <li>Fringe benefits in the form of regular compensation paid to employees during periods of authorized</li> </ul> | <ul> <li>Stipends, cash awards, bonuses or<br/>performance-based pay should all be entered in the<br/>"Sum of annual PEPFAR Expenditure, excluding<br/>fringe."</li> </ul>                        |
|   | absences from the job, such as vacation, sick leave, military leave.                                                                                                    | PEPFAR funding for the construction or renovation of housing for healthcare workers, even if in place of                                                                                          |
| • | Fringe benefits in the form of employer contributions or expenses for social security, employee insurance, workmen's compensation insurance, pension plan costs, etc.                                              | <ul> <li>providing a housing allowance to obtain housing on<br/>the market, should not be included in the HRH<br/>Inventory.</li> <li>Costs of fringe benefits that were classified as</li> </ul> |
|   | Other allowable costs for fringe benefits (see OMB Circular A-122), such as housing assistance and rural housing allowance.                                                                                        | indirect                                                                                                    |

### Non-monetary compensation, what is included and what is not

Non-monetary compensation **includes** anything purchased for the purpose of incentivizing work. Non-monetary **DOES NOT include** supplies or other resources required for fulfilling job duties

| INCLUDED in non-monetary compensation                                         | Do NOT include in non-monetary compensation                                     |
|-------------------------------------------------------------------------------|---------------------------------------------------------------------------------|
| Purchase of household goods, clothing, or other items for <b>personal use</b> | Gumboots, bicycles, or other supplies intended to be used to perform work       |
| Air time given to the individual exclusively for personal use                 | Air time for individuals that require air time to perform their work            |
| Purchase of travel for <b>personal use</b>                                    | Reimbursement or purchase of travel for the purpose of traveling to a work site |

Note: All non-monetary compensation estimates should be reported in the Annual PEPFAR Fringe Expenditure column

### Summary of Mode of Hiring and Expenditure (USD\$) for <u>Salaried Workers</u>

| : | Staffing Scenario Examples                                  | Mode of<br>Hiring<br>(column E) | Sum of Annual PEPFAR Expenditure, excluding Fringe (column T) | Annual PEPFAR<br>Fringe Expenditure<br>(column U)       |
|---|-------------------------------------------------------------|---------------------------------|---------------------------------------------------------------|---------------------------------------------------------|
| 1 | Salaried Worker                                             |                                 | Salary Expenditure                                            | Fringe Expenditure                                      |
| 2 | Salaried Worker receiving an additional smaller stipend     | Salary*                         | Salary Expenditure<br>+<br>additional stipend<br>expenditure  | Fringe Expenditure                                      |
| 3 | Salaried Worker receiving an additional non-monetary amount | _                               | Salary Expenditure                                            | Fringe Expenditure + non-monetary compensation estimate |

<sup>\*</sup> All Salaried workers must enter an amount for fringe, if the worker does not receive fringe, enter zero

# Summary of Mode of Hiring and Expenditure (USD\$) for Contract Workers

|   | Staffing Scenario Examples                         | Mode of<br>Hiring<br>(column E)* | Sum of Annual PEPFAR<br>Expenditure, excluding<br>Fringe<br>(column T) | Annual PEPFAR<br>Fringe Expenditure<br>(column U) |
|---|----------------------------------------------------|----------------------------------|------------------------------------------------------------------------|---------------------------------------------------|
| 1 | Contract Worker                                    |                                  | Contract Expenditure                                                   |                                                   |
| 2 | Stipend Worker                                     | Contract                         | Stipend Expenditure                                                    |                                                   |
| 3 | Contract Worker receiving fringe benefits          |                                  | Contract Expenditure                                                   | Fringe Expenditure                                |
| 4 | Stipend Worker receiving non-monetary compensation |                                  | Stipend Expenditure                                                    | Non-monetary<br>compensation<br>estimate          |

## Summary of Mode of Hiring and Expenditure (USD\$) for Non-monetary ONLY

|   | Staffing Scenario Examples | Mode of Hiring<br>(column E)* | Sum of Annual PEPFAR<br>Expenditure, excluding<br>Fringe<br>(column T) | Annual PEPFAR<br>Fringe Expenditure<br>(column U) |
|---|----------------------------|-------------------------------|------------------------------------------------------------------------|---------------------------------------------------|
| 1 | Non-monetary only worker   | Non-monetary<br>ONLY          |                                                                        | Non-monetary<br>compensation<br>estimate          |

Q&A

Moderator: Jerilyn Hoover, Health Science Specialist

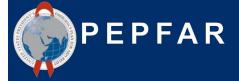

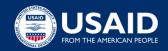

# HRH Inventory Template Demo w/ Staffing Examples

Presenter: Jason Roffenbender, Social Scientist

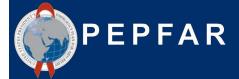

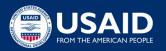

#### Scenario A

Direct Service Delivery at a single facility

#### Scenario B

Direct Service Delivery at multiple facilities

#### Scenario C

Direct Service Delivery within a community but not facility based

#### **Scenario D**

Non Service Delivery at multiple facilities

#### Scenario E

Program Management - Above Site

#### Scenario F

HRH Advisor seconded to the Ministry of Health

**Scenario A:** Direct Service Delivery at a single facility

A female nurse works full-time during the year at one, IP-supported facility. She was hired at the start of the year to provide HIV care and treatment services and is paid her salary directly by the prime implementing partner. In the past year, she was asked to divert some of her time to focus on COVID testing. Her total salary expenditure over the 12 months was \$11,000, and her annual fringe expenditure totaled \$1,820.

Follow Up: What if the IP hired a total of 10 female nurses at the same time for the same salary, but three worked at a separate facility?

| HRH_Inventory Column Heading                     | Response                                   |
|--------------------------------------------------|--------------------------------------------|
| Record Number (Optional)                         |                                            |
| Sex                                              | Female                                     |
| Employment Title                                 | Nurse                                      |
| Employed through Prime or sub IP                 | Prime                                      |
| Mode of Hire                                     | Salary                                     |
| MOH Staff/ Seconded to MOH                       | No                                         |
| Months of Work in Past Year                      | 12                                         |
| Average FTE per month                            | 1.0                                        |
| Work in or support multiple sites (Roving Staff) | No                                         |
| SNU Level to Report                              | All SNUs (down to, and including,FACILITY) |

**Scenario A:** Direct Service Delivery at a single facility

A female nurse works full-time during the year at one, IP-supported facility. She was hired at the start of the year to provide HIV care and treatment services and is paid her salary directly by the prime implementing partner. In the past year, she was asked to divert some of her time to focus on COVID testing. Her total salary expenditure over the 12 months was \$11,000, and her annual fringe expenditure totaled \$1,820.

Follow Up: What if the IP hired a total of 10 female nurses at the same time for the same salary, but three worked at a separate facility?

| HRH_Inventory Column Heading                          | Response                       |
|-------------------------------------------------------|--------------------------------|
| Primary Program Area                                  | Site Level: Care and Treatment |
| Deliver Services DIRECTLY to beneficiaries            | Direct Service Delivery        |
| In past year provided support for the COVID response? | Yes                            |
| Sum of Annual PEPFAR Expenditure, excluding Fringe    | \$11,000                       |
| Annual PEPFAR Fringe Expenditure                      | \$1,820                        |

**Scenario B:** Direct Service Delivery at a multiple facilities

A female nurse provides care and treatment services and works full-time supporting multiple facilities. She was hired halfway through the year. Her salary is paid directly by the prime implementing partner. In the past year, she helped screen and test clients for COVID with part of her time. Her annual salary would be \$11,000 for 12 months. Her total salary expenditure over the period she worked was \$5,500, and her fringe expenditure totaled \$935.

| HRH_Inventory Column Heading                     | Response                                                                                      |
|--------------------------------------------------|-----------------------------------------------------------------------------------------------|
| Record Number (Optional)                         |                                                                                               |
| Sex                                              | Female                                                                                        |
| Employment Title                                 | Nurse                                                                                         |
| Employed through Prime or sub IP                 | Prime                                                                                         |
| Mode of Hire                                     | Salary                                                                                        |
| MOH Staff/ Seconded to MOH                       | No                                                                                            |
| Months of Work in Past Year                      | 6                                                                                             |
| Average FTE per month                            | 1.0                                                                                           |
| Work in or support multiple sites (Roving Staff) | Yes                                                                                           |
| SNU Level to Report                              | All SNUs down to 'PSNU' Column<br>Label (including PSNU the<br>facilities are located within) |

**Scenario B:** Direct Service Delivery at a multiple facilities

A female nurse provides care and treatment services and works full-time supporting multiple facilities. She was hired halfway through the year. Her salary is paid directly by the prime implementing partner. In the past year, she helped screen and test clients for COVID with part of her time. Her annual salary would be \$11,000 for 12 months. Her total salary expenditure over the period she worked was \$5,500, and her fringe expenditure totaled \$935.

| HRH_Inventory Column Heading                          | Response                       |
|-------------------------------------------------------|--------------------------------|
| Primary Program Area                                  | Site Level: Care and Treatment |
| Deliver Services DIRECTLY to beneficiaries            | Direct Service Delivery        |
| In past year provided support for the COVID response? | Yes                            |
| Sum of Annual PEPFAR Expenditure, excluding Fringe    | \$5,500                        |
| Annual PEPFAR Fringe Expenditure                      | \$935                          |

**Scenario C:** Direct Service Delivery within a community but not facility based

A sub IP provides pretest counseling, testing, and post-test counseling services through mobile community-based testing.

The sub IP hires 10 testing and counseling providers, 5 men and 5 women. Each of the 10 staff are hired through contracts that pay them \$2,850 each for six months of full-time work. There is no fringe with this contract.

| HRH_Inventory Column Heading                     | Response                                                                                    |
|--------------------------------------------------|---------------------------------------------------------------------------------------------|
| Record Number (Optional)                         |                                                                                             |
| Sex                                              | Male for male staff rows, Female for female staff rows                                      |
| Employment Title                                 | Testing and Counseling Provider                                                             |
| Employed through Prime or sub IP                 | Sub IP                                                                                      |
| Mode of Hire                                     | Contract                                                                                    |
| MOH Staff/ Seconded to MOH                       | No                                                                                          |
| Months of Work in Past Year                      | 6                                                                                           |
| Average FTE per month                            | 1.0                                                                                         |
| Work in or support multiple sites (Roving Staff) | No                                                                                          |
| SNU Level to Report                              | All SNUs down to 'PSNU' Column<br>Label (including PSNU the<br>community is located within) |

**Scenario C:** Direct Service Delivery within a community but not facility based

A sub IP provides pretest counseling, testing, and post-test counseling services through mobile community-based testing.

The sub IP hires 10 testing and counseling providers, 5 men and 5 women. Each of the 10 staff are hired through contracts that pay them \$2,850 each for six months of full-time work. There is no fringe with this contract.

| HRH_Inventory Column Heading                          | Response                  |
|-------------------------------------------------------|---------------------------|
| Primary Program Area                                  | Site Level: Testing (HTS) |
| Deliver Services DIRECTLY to beneficiaries            | Direct Service Delivery   |
| In past year provided support for the COVID response? | No                        |
| Sum of Annual PEPFAR Expenditure, excluding Fringe    | \$2,850                   |
| Annual PEPFAR Fringe Expenditure                      | \$0                       |

**Scenario D:** Non-Service Delivery at multiple facilities

A female data entry clerk works full-time on PrEP data entry between three facilities. She was hired at the start of Q2 and receives a salary which is paid through the Prime IP. In the past year, she did not provide support for the COVID response. She has an annual salary of \$4,500. Since she was hired three months after the start of the year, she earned \$3,600 for the 9 months that she worked. Her annual PEPFAR fringe expenditure for those nine months is \$600.

| HRH_Inventory Column Heading                     | Response                                                                                    |
|--------------------------------------------------|---------------------------------------------------------------------------------------------|
| Record Number (Optional)                         |                                                                                             |
| Sex                                              | Female                                                                                      |
| Employment Title                                 | Data Entry Clerk                                                                            |
| Employed through Prime or sub IP                 | Prime                                                                                       |
| Mode of Hire                                     | Salary                                                                                      |
| MOH Staff/ Seconded to MOH                       | No                                                                                          |
| Months of Work in Past Year                      | 9                                                                                           |
| Average FTE per month                            | 1.0                                                                                         |
| Work in or support multiple sites (Roving Staff) | Yes                                                                                         |
| SNU Level to Report                              | All SNUs down to 'PSNU' Column<br>Label (including PSNU the<br>community is located within) |

**Scenario D:** Non-Service Delivery at multiple facilities

A female data entry clerk works full-time on PrEP data entry between three facilities. She was hired at the start of Q2 and receives a salary which is paid through the Prime IP. In the past year, she did not provide support for the COVID response. She has an annual salary of \$4,500. Since she was hired three months after the start of the year, she earned \$3,600 for the 9 months that she worked. Her annual PEPFAR fringe expenditure for those nine months is \$600.

| HRH_Inventory Column Heading                          | Response                           |
|-------------------------------------------------------|------------------------------------|
| Primary Program Area                                  | Site Level: Prevention (PREV) PrEP |
| Deliver Services DIRECTLY to beneficiaries            | Non-Service Delivery               |
| In past year provided support for the COVID response? | No                                 |
| Sum of Annual PEPFAR Expenditure, excluding Fringe    | \$3,600                            |
| Annual PEPFAR Fringe Expenditure                      | \$600                              |

**Scenario E:** Program Management Above Site

A female Senior Finance Officer manages program funds, oversees project audits, as well as financial and administrative reporting requirements. She works at the IP office in the capital city, but the program is implemented across 15 sites across the country. She worked full-time for the entire year, and her salary expenditure was \$37,200. Her fringe expenditure totaled \$6,800.

| HRH_Inventory Column Heading                     | Response      |
|--------------------------------------------------|---------------|
| Record Number (Optional)                         |               |
| Sex                                              | Female        |
| Employment Title                                 | Finance Staff |
| Employed through Prime or sub IP                 | Prime         |
| Mode of Hire                                     | Salary        |
| MOH Staff/ Seconded to MOH                       | No            |
| Months of Work in Past Year                      | 12            |
| Average FTE per month                            | 1.0           |
| Work in or support multiple sites (Roving Staff) | No            |
| SNU Level to Report                              | SNU 1         |

**Scenario E:** Program Management Above Site

A female Senior Finance Officer manages program funds, oversees project audits, as well as financial and administrative reporting requirements. She works at the IP office in the capital city, but the program is implemented across 15 sites across the country. She worked full-time for the entire year, and her salary expenditure was \$37,200. Her fringe expenditure totaled \$6,800.

| HRH_Inventory Column Heading                          | Response                       |
|-------------------------------------------------------|--------------------------------|
| Primary Program Area                                  | Above Site: Program Management |
| Deliver Services DIRECTLY to beneficiaries            | Non-Service Delivery           |
| In past year provided support for the COVID response? | No                             |
| Sum of Annual PEPFAR Expenditure, excluding Fringe    | \$37,200                       |
| Annual PEPFAR Fringe Expenditure                      | \$6,800                        |

Scenario F: HRH Advisor seconded to MOH

A female HRH Advisor is employed through a prime partner, and seconded to the Ministry of Health to support the development of a new national HRH strategy. She works at the Ministry of Health office in the capital city. She worked full-time for the entire year, and her salary expenditure was \$31,400. Her fringe expenditure totaled \$5,430.

| HRH_Inventory Column Heading                     | Response          |
|--------------------------------------------------|-------------------|
| Record Number (Optional)                         |                   |
| Sex                                              | Female            |
| Employment Title                                 | Technical Advisor |
| Employed through Prime or sub IP                 | Prime             |
| Mode of Hire                                     | Salary            |
| MOH Staff/ Seconded to MOH                       | Yes               |
| Months of Work in Past Year                      | 12                |
| Average FTE per month                            | 1.0               |
| Work in or support multiple sites (Roving Staff) | No                |
| SNU Level to Report                              | SNU 1             |

Scenario F: HRH Advisor seconded to MOH

A female HRH Advisor is employed through a prime partner, and seconded to the Ministry of Health to support the development of a new national HRH strategy. She works at the Ministry of Health office in the capital city. She worked full-time for the entire year, and her salary expenditure was \$31,400. Her fringe expenditure totaled \$5,430.

| HRH_Inventory Column Heading                          | Response                               |
|-------------------------------------------------------|----------------------------------------|
| Primary Program Area                                  | Above Site: Human resources for health |
| Deliver Services DIRECTLY to beneficiaries            | Non-service Delivery                   |
| In past year provided support for the COVID response? | No                                     |
| Sum of Annual PEPFAR Expenditure, excluding Fringe    | \$31,400                               |
| Annual PEPFAR Fringe Expenditure                      | \$5,430                                |

- For **INTERNATIONAL WORKERS**, such as U.S. based staff that spend a portion of their time supporting the IM, leave all geographic hierarchy columns blank.
- For **REGIONS**, the SNU1 level is the country where the worker performs their work.
- For **MILITARY**, select the military SNU. Leave all other geographic hierarchy columns blank.

- **Roving staff** should leave all geographies below the PSNU level (community and facility) blank.
- **Community workers** should leave all geographies below the PSNU level (community and facility) blank.
- **Above Site** workers must leave the facility level blank (at minimum)
- Staff assigned to a facility that spend a portion of their time in the community should be entered at the facility to which they are assigned.

### **Knowledge Check**

- You employ a facility administrator who supervises staff and manages workflow but does not see clients directly. Would this person be reported as service delivery or non-service delivery?
- a) Service delivery
- b) Non-service delivery

Response: b) Non-service delivery This person is not directly providing services to clients.

Q&A

Moderator: Jerilyn Hoover, Health Science Specialist

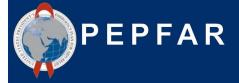

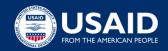

### **Overview of Reporting in DATIM**

Presenter: Sarah Ackerman, AAAS S&T Fellow

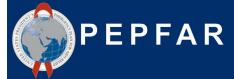

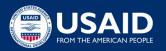

### Recap of reporting timeline

#### **Current Reporting Timeline** (matches other PEPFAR data streams):

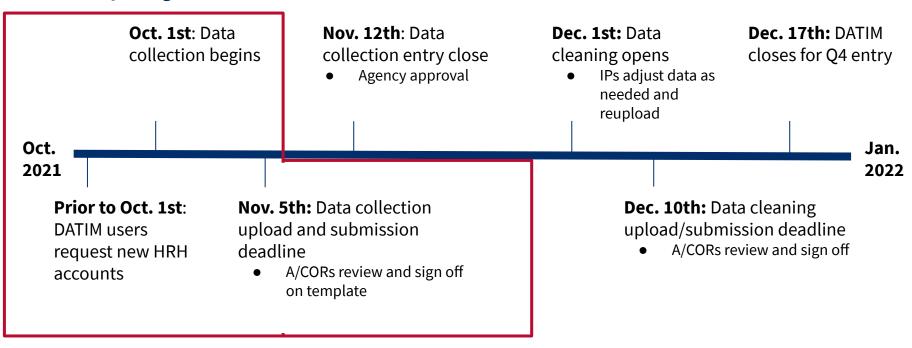

### **Steps to HRH inventory reporting for partners**

- Request an HRH DATIM account at register.datim.org
- Log into DATIM.org and download your OU-specific template starting October 1st
- 3. Complete the template
- 4. Navigate to the HRH app in DATIM and upload the template
- 5. Correct any errors as indicated upon upload
- Navigate to the Data Approval app and click "Submit" to fully submit the template for DATIM and USAID approval
- 7. Await template approval, or make any revisions as requested

### Requesting a HRH DATIM account

- HRH Inventory Processor will be a new application and data stream within DATIM
- In order to submit, approve, or interact with the HRH Inventory application, existing DATIM user accounts will need to be updated or new accounts created
- Request an account between now and October 1st
  - You can request an account after October 1st if necessary
- See the following slides for how to:
  - Register for a new account, including HRH access
  - Update your current DATIM account to obtain HRH access

### Requesting a NEW! HRH DATIM account

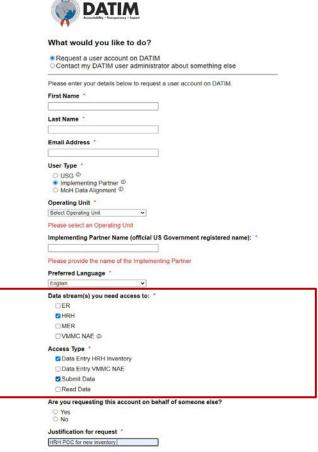

- Go to register.datim.org
- Select "Request a user account on DATIM"
- Enter your details (name, email, OU etc.)
- Choose "Implementing Partner"
- Choose access to "HRH"
- Choose access type "Data Entry HRH Inventory" and "Submit Data"
- Justify your request

### Updating an existing DATIM account to access HRH

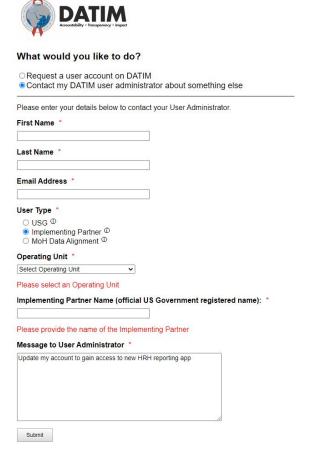

- Go to register.datim.org
- Select "Contact my DATIM user administrator about something else"
- Enter your details (name, email, OU etc.)
- Choose access to "Implementing Partner"
- Include a message to your administrator
  - Ex: "Update my account to gain access to new HRH reporting app"

## Downloading and Uploading the HRH template STEP 1: Log in to DATIM-https://www.datim.org

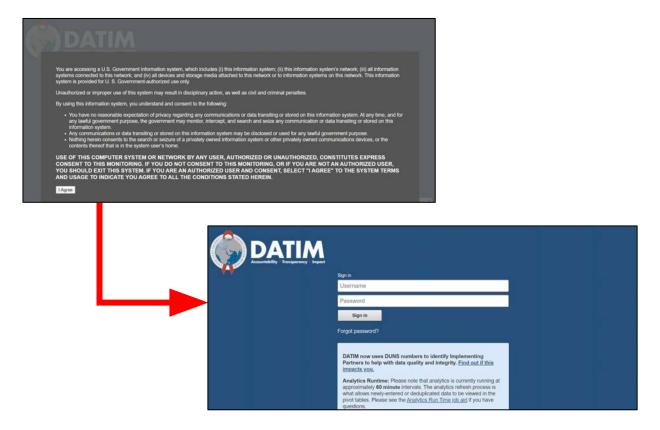

## Downloading and Uploading the HRH template

### **STEP 2: Navigate to HRH Processor App**

On the top right hand corner of the screen, select the apps menu

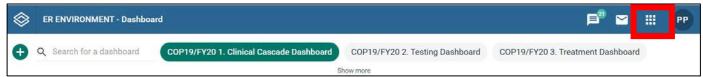

### Within the apps menu, select the **HRH Processor** app

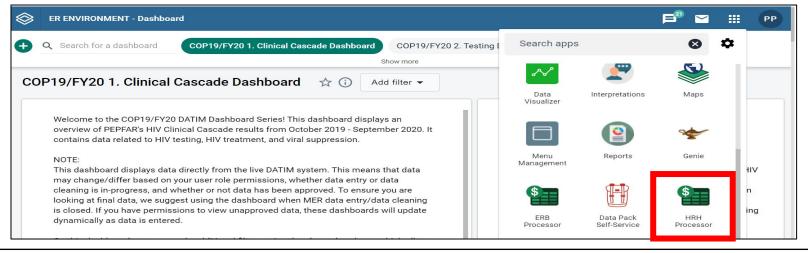

## Downloading and Uploading the HRH Template

### **STEP 3: HRH Processor**

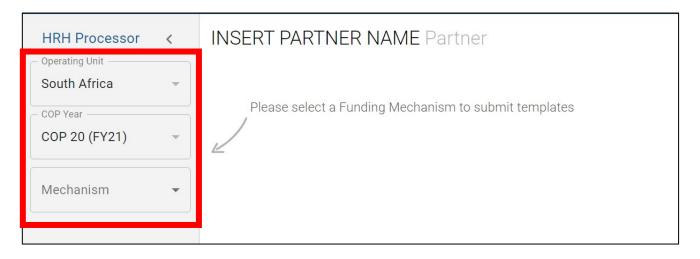

- Use the HRH Processor app to select:
  - $\circ$  OU
  - COP Year (COP20)
  - Funding Mechanism
- Request HRH template
  - Upload HRH template
    USAID Local Partner Training September 15th 2021

# Downloading and Uploading the HRH Template STEP 4: Partner Download Template

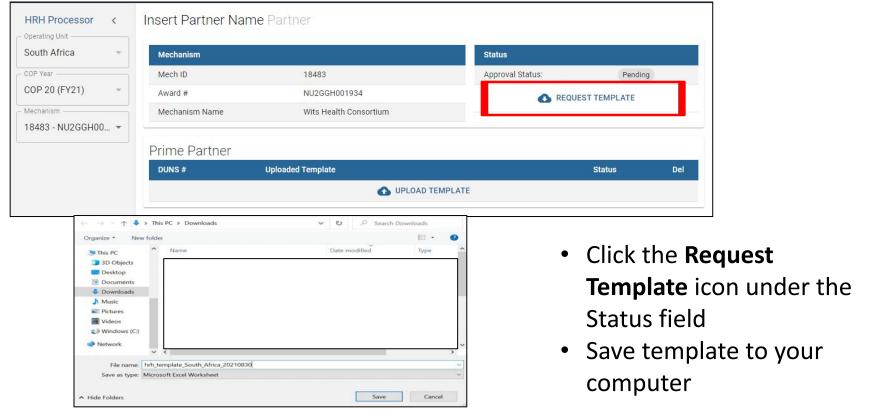

# Downloading and Uploading the HRH Template STEP 5: Complete the template

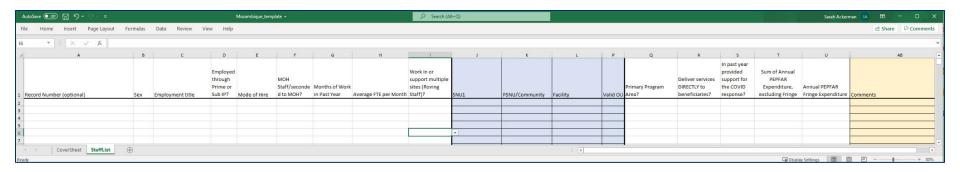

- Remember! Complete both tabs (Cover Sheet and Staff List)
- To complete the template follow the instructions outlined earlier in this presentation and in the HRH Inventory <u>Handbook</u>
- Submit one template per mechanism
  - Consolidate Subrecipient staffing data and Prime staffing data together into the staff list tab

## Downloading and Uploading the HRH Template STEP 6: Partner Upload Template

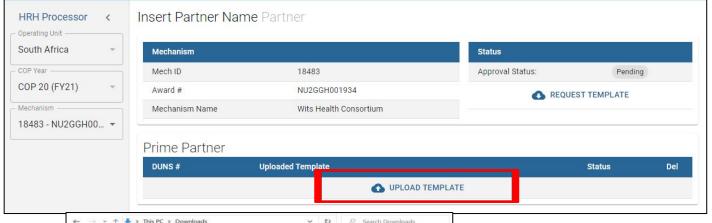

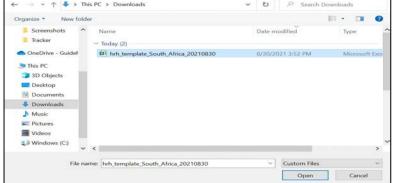

- Click the **Upload Template** icon in the Prime Partner upload field
- Select the template document and wait for file to upload
- Click Upload HRH template
- Assess Upload Status

### **Assessing Template Upload Status**

If your template is successfully uploaded, you will see the following status:

| Prime Partner |                          |           |     |     |
|---------------|--------------------------|-----------|-----|-----|
| DUNS #        | Uploaded Template        | Status    | Int | Del |
| 639391218     | COP20FY21_HRH_18483.xlsx | ✓ success | 7   | X   |

If there is an error in your uploaded template, you will see the following error status:

| Prime Partner |                          |         |     |     |
|---------------|--------------------------|---------|-----|-----|
| DUNS #        | Uploaded Template        | Status  | Int | Del |
| 639391218     | COP20FY21_HRH_18483.xlsx | 1 error | 7   | ×   |

## Navigating Upload Errors Data Validations in DATIM HRH App

- Data quality validations are processed upon upload to DATIM
- These checks are logical or value checks
- The template can be uploaded as many times as needed to correct errors
- We recommend uploading the template early and often to catch errors and to ensure they are corrected well before the November 5th deadline
- The template must fully pass all validations before the IP is able to successfully submit

### Completing a Final Quality Check Before Submission and Avoiding Upload Errors

Prior to uploading the template into the DATIM HRH App, it is important to conduct a data quality check. The template has been designed to minimize data entry errors through the inclusion of drop-down lists. However, a number of issues will trigger data entry error messages. To minimize the number of identified errors, perform the following check on the template prior to upload:

#### ✔ Check for completeness: Incomplete fields will trigger an error message.

- Ensure that all required fields in the Cover Sheet and Staff List Tabs are complete, consistent with each other and valid entries.
- Ensure that all started rows are completed.

#### ✔ Check for logic: Use the error messages checks listed in the Definitions table as your guide to ensure each entry makes sense.

• Ensure all staff have been categorized and entered consistently (work location, roving, program area, employment title, etc.)

#### ✓ Check for duplicates:

- If you are using record numbers, ensure that each one is unique.
- Ensure that the same staff person is not entered more than once

#### Check for extreme values:

- Check the compensation ranges in Sum of Annual PEPFAR Expenditure, excluding Fringe; and in Annual PEPFAR Fringe Expenditure and flag those that seem to be extreme values.
- Ensure values are added in USD

#### Check the geography

• Check the "Valid OU" column in the template. This column will say "Valid" if a valid hierarchy of locations have been entered. For all that are not Valid, review selections to identify any overwriting of the dropdown fields.

## Downloading and Uploading the HRH Template STEP 7: Final Template Submission

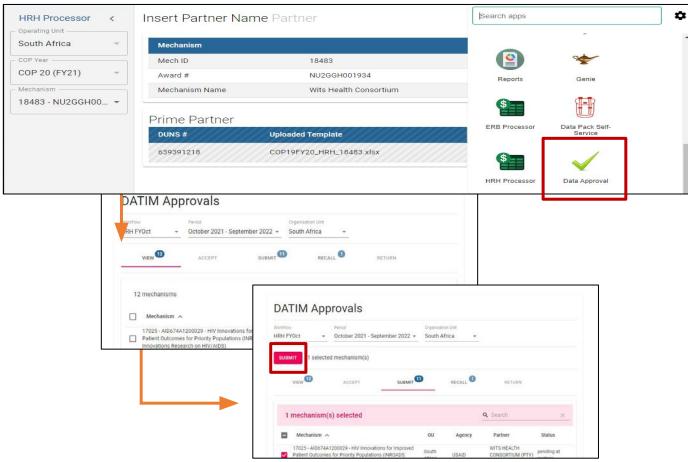

- Use the Data
   Approval app to select:
  - o Data Set
  - o Period
- Use the "View" tab to see all IMs to which you have access
- Use the "Submit" tab to see which IMs are ready for submission
- Select 1 or several IMs to submit, then Proceed

### **Knowledge Check**

- When will you see error messages if something in the HRH inventory template is incorrectly entered?
- a) Immediately as you enter the data in the template- errors will appear in red
- b) When you attempt to upload to DATIM app- you will see an error message
- c) You will only be notified of errors after the submission has been reviewed by agency staff

Response: **b) When you attempt to upload to DATIM app** You will see an error message if there are any corrections needed for the template to be accepted.

### **Knowledge Check**

- Will DATIM accept a template if there are outstanding error messages?
- a) Yes
- b) No

Response: **b) No** All error messages must be addressed by making changes to the data in the template before DATIM will accept the submission.

Q&A

Moderator: Jerilyn Hoover, Health Science Specialist

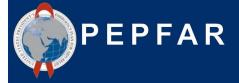

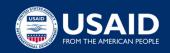

### **Next Steps**

Presenter: Sarah Ackerman, AAAS S&T Fellow

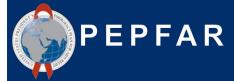

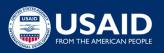

### **Accessing OGAC Guidance and Instructions**

All guidance and instructions related to submitting HRH in DATIM can be found at <a href="https://datim.zendesk.com">https://datim.zendesk.com</a>.

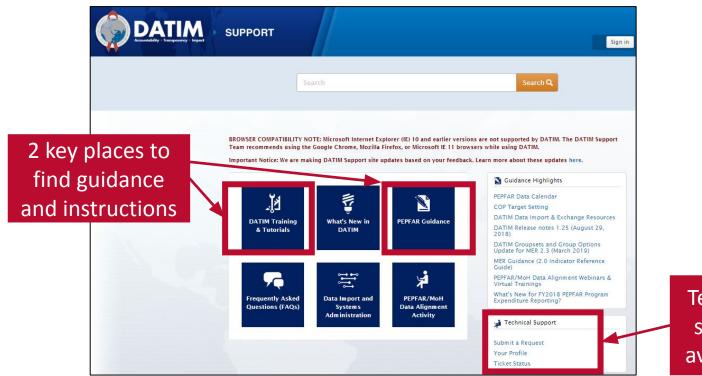

Technical support available!

### Accessing Guidance and Instructions cont'd

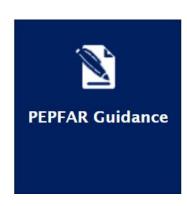

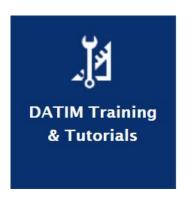

- Intro to PEPFAR HRH Inventory
- HRH Definitions
- HRH Inventory Handbook
- HRH Inventory Template (within DATIM app)
- Checklists Before Submitting and Approving HRH Inventory Template
- FAQ
- Job Aids
- HRH FTE Calculator
- <u>User Administration: Creating New HRH User Accounts</u>
- DATIM Data Approval Level Statuses and Actions HRH

\*\*\*Please check back regularly on DATIM Zendesk as the above materials will be posted on a rolling basis.

### **Next Steps**

- Prior to October 1st, submit form at register.datim.org to obtain an HRH DATIM account and access to final HRH template
- Review template and guidance materials (this presentation and recording will be sent out via email)
- 3. Direct questions about the training to: <a href="https://hrtps://hrtps.nih.gov/">hrtps://hrtps://hrtps://hrtps://hrtps.nih.gov/</a>
- 4. Direct mechanism specific questions to A/CORs, Activity Managers and Mission HRH POCs
- 5. Begin collating data needed to complete the inventory \*Recommend upload prior to November 5th submission deadline to give ample time to respond to any errors

### **Acknowledgments:**

Health Workforce Branch
Diana Frymus
Sarah Ackerman
Jerilyn Hoover
Lauren Heinrich
Jason Roffenbender
Ashley Clonchmore
Paula Gutierrez

Expenditure Analysis Branch Ramona Godbole Erin Dunlap Ben Kasdan

**HRH Mission POCs** 

PEPFAR ST3 for HRH Inventory Development

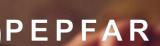

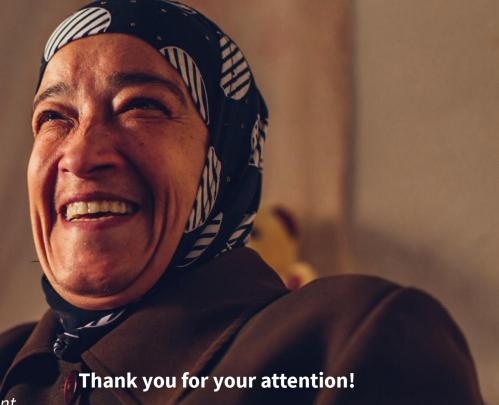

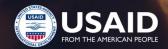

Q&A

Moderator: Jerilyn Hoover, Health Science Specialist

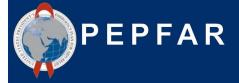

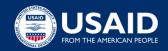